# **Hunter®**

### PROGRAMMATEUR D'ARROSAGE PRO-HC

### Hydrawise<sup>™</sup> Ready

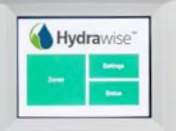

**Hunter PRO-HC** 

### Guide de démarrage rapide

hunterindustries.com

# TABLE DES MATIÈRES

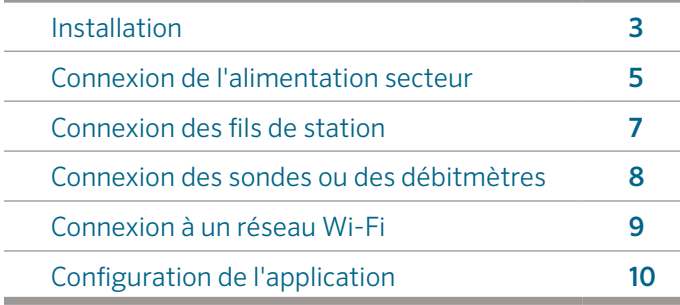

## ASSISTANCE PRO-HC

Merci d'avoir acheté le programmateur PRO-HC de Hunter. Ce guide de démarrage rapide vous aidera à installer et configurer le programmateur Pro-HC et à le connecter au Wi-Fi. Pour obtenir de l'aide concernant le logiciel de type cloud Hydrawise™ ou votre compte Hydrawise, veuillez vous rendre sur hunter.direct/prohchelp.

#### L'emballage de votre Pro-HC contient :

- Un programmateur Wi-Fi Pro-HC Hunter
- Un transformateur 24 V CA (modèle d'intérieur) ou un transformateur intégré (modèle d'extérieur)
- 2 vis et 2 chevilles pour la fixation murale

# INSTALLATION

### Installation du programmateur Pro-HC

Commencez par choisir un emplacement avec une bonne couverture Wi-Fi. Il est facile de tester la couverture Wi-Fi à l'aide d'un smartphone. Nous vous recommandons une puissance de signal de 2 ou 3 barres. La connectivité Wi-Fi peut également être testée sur le HC directement (la puissance du signal est indiquée lorsque vous sélectionnez un réseau sans fil).

#### Fixation murale du programmateur

Tout le matériel nécessaire à la plupart des installations est inclus.

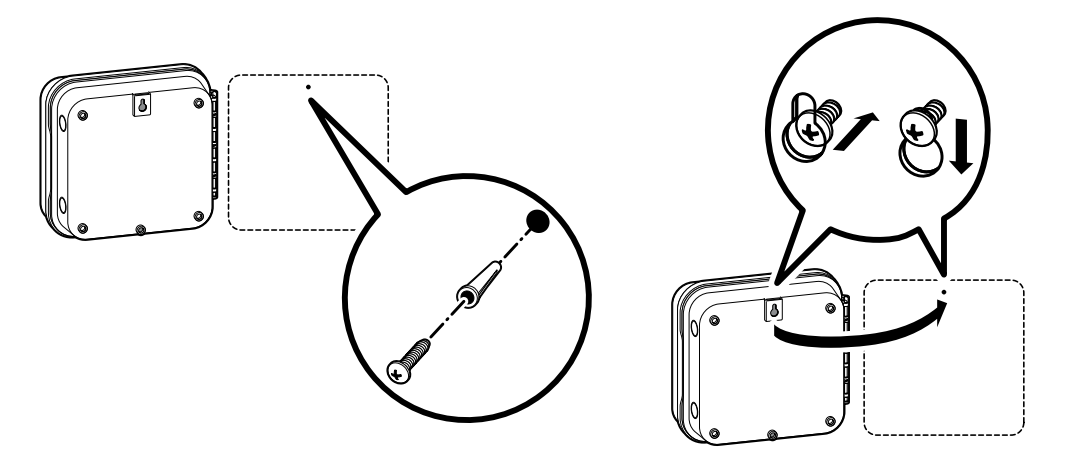

#### Fixation murale du programmateur *(suite)*

- 1. Utilisez comme point de référence le trou situé en haut du programmateur et enfoncez une vis de 25 mm (1") dans le mur. Remarque : insérez des chevilles si vous fixez le programmateur sur une cloison sèche ou un mur en maçonnerie.
- 2. Alignez le programmateur sur la vis et faites glisser le trou situé en haut du programmateur sur la vis.
- 3. Installez le programmateur en enfonçant des vis dans les autres trous de fixation..

Pour les Pro-HC601-A, Pro-HC1201-A et Pro-HC2401-A : Si le câble d'alimentation est endommagé, il doit être remplacé par le fabricant, un technicien de maintenance ou toute autre personne qualifiée pour des raisons de sécurité.

# CONNEXION DE L'ALIMENTATION SECTEUR

### Boîtier d'intérieur

Acheminez le câble du transformateur par le trou situé en bas à gauche du programmateur, puis connectez un fil jaune à chacune des vis portant la mention 24AC et le fil vert à la vis GND.

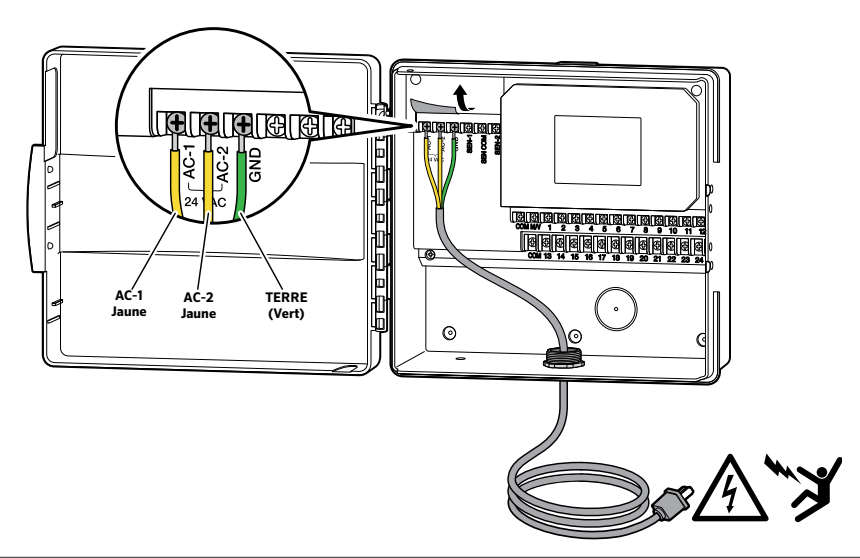

Remarque : Le programmateur HC est un modèle d'intérieur qui n'est pas étanche ou résistant aux intempéries. Il doit donc être installé à l'intérieur ou dans une zone protégée. Cet appareil nest pas conçu pour les enfants. Ne laissez jamais des enfants jouer avec cet appareil.

### Boîtier d'extérieur

Le modèle d'extérieur est étanche et résiste aux intempéries. La connexion du modèle Pro-HC d'extérieur à l'alimentation principale doit être effectuée par un électricien agréé, dans le respect de toutes les réglementations locales.

- 1. Acheminez le câble d'alimentation et le conduit par l'ouverture de conduit de 13 mm (½") située en bas à gauche du boîtier.
- 2. Connectez les fils à ceux du transformateur, situés à l'intérieur de la boîte de jonction. Les appareils internationaux intègrent une plaque à bornes. Utilisez toujours un adaptateur mâle de conduit de 13 mm (½") lors de l'installation du câblage secteur.
- 3. Insérez l'adaptateur dans le trou de 13 mm (½") en bas du programmateur. Fixez un écrou sur l'adaptateur à l'intérieur du boîtier.
- 4. Aucune pile n'est nécessaire pour ce programmateur. L'arrosage nécessite toutefois une alimentation secteur. Ce programmateur possédant une mémoire non volatile, les programmes, l'horloge et le calendrier sont conservés en cas de panne de courant.

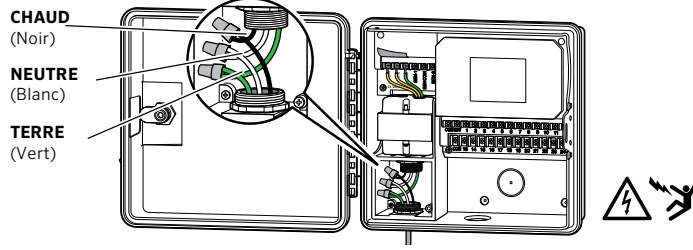

Note : Doit être exclusivement installé par un électricien agréé. Lors de l'installation du câblage électrique, utilisez toujours des câbles agréés UL de 13 mm (1/2") avec un adaptateur mâle. Les programmateurs Pro-HC sont conçus pour être alimentés par courant alternatif avec un dispositif de protection de surintensité. Une installation non conforme peut engendrer un risque d'électrocution ou d'incendie. Cet appareil n'est pas conçu pour être utilisé par de jeunes enfants. Ne laissez jamais des enfants jouer avec cet appareil.

# CONNEXION DES FILS DE STATION

- 1. Acheminez les fils des électrovannes entre l'emplacement de l'électrovanne de contrôle et le programmateur.
- 2. Au niveau des électrovannes, connectez un fil neutre à l'un des deux fils de solénoïde de toutes les électrovannes. Il s'agit généralement d'un fil blanc. Connectez un fil de commande distinct à l'autre fil de chaque électrovanne. Toutes les épissures doivent être effectuées à l'aide de connecteurs étanches.
- 3. Acheminez les fils des électrovannes par le conduit, que vous fixerez à l'une des ouvertures situées en bas du boîtier.
- 4. Dénudez 13 mm (½") d'isolant aux extrémités de tous les fils. Connectez le fil neutre de l'électrovanne à la borne

"COM" (neutre). Connectez chaque fil de commande d'électrovanne aux bornes de station appropriées.

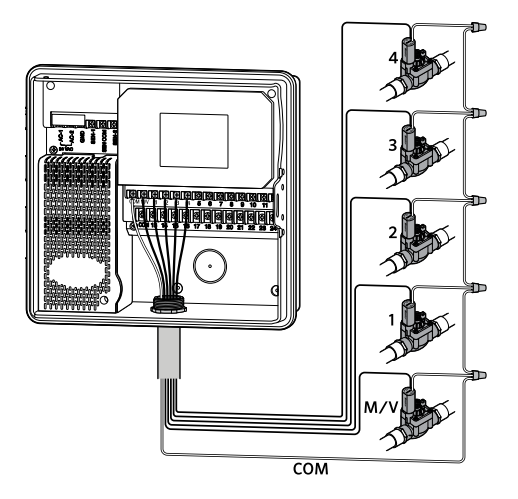

Remarque : Toutes les connexions de fil doivent être effectuées à l'aide de connecteurs étanches. Connectez chacun des autres fils à un fil de couleur différent. Notez quelles zones sont associées à chaque couleur de câble pour pouvoir vous y référer ultérieurement. Connectez le fil neutre du câble ulticonducteur (généralement blanc) à l'une des trois bornes du programmateur sur lesquelles est inscrit COMMON (neutre).

### CONNEXION DES SONDES OU DES DÉBITMÈTRES (FACULTATIF)

Le programmateur Pro-HC prend en charge la plupart des sondes à contact ouvert/ fermé, comme les sondes de pluie et d'humidité du sol de Hunter.

- 1. Branchez un fil de sonde à la borne neutre (COM) du programmateur.
- 2. Branchez le fil normalement fermé ou normalement ouvert de la sonde à la borne SEN-1 ou SEN-2 du programmateur, puis configurez-la dans l'application Hydrawise.

#### Voici comment brancher des débitmètres Hydrawise 20 mm (0,75") ou 25 mm (1") standard :

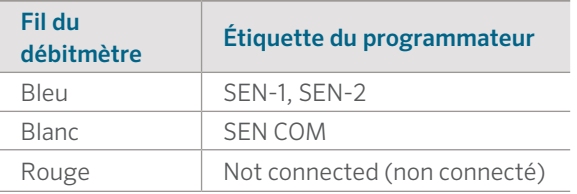

#### Voici comment brancher des sondes à contact ouvert/fermé :

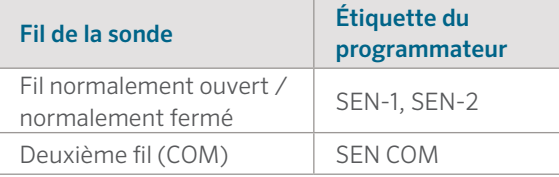

Pour plus de détails, consultez les instructions fournies avec votre sonde ou débitmètre.

Une fois que vous aurez branché votre sonde, vous devrez la configurer sur votre compte Hydrawise.

Voir Configuration des sondes sur hydrawise.com/support pour plus d'instructions sur le paramétrage des sondes.

# CONNEXION À UN RÉSEAU WI-FI

Quand votre programmateur est alimenté la première fois, un assistant se lance brièvement pour connecter votre programmateur à votre routeur sans fil. Si vous n'utilisez pas l'assistant de démarrage initial, rendez-vous à la section Paramètres sans fil pour effectuer des modifications. Si vous avez besoin d'aide, veuillez contacter hunter.direct/prohchelp.

### Utilisation de l'assistant

1. Sélectionnez votre réseau sans fil dans la liste qui apparaît sur l'écran du programmateur et appuyez sur le bouton Confirm (confirmer) à l'écran.

> Remarque : Si votre réseau n'est pas répertorié, vérifiez si l'unité est bien à portée sans fil.

2. Saisissez votre mot de passe sans fil et appuyez sur le bouton OK du clavier.

Remarque : Assurez-vous d'avoir bien appuyé sur le bouton OK une fois que vous avez saisi votre mot de passe. Le fait d'appuyer sur les boutons Home  $\bigcap$  (accueil) ou Back (retour) n'enregistre pas vos modifications.

Lorsque vous vous connectez à votre réseau sans fil, l'icône du Wi-Fi  $\approx$  située dans le coin inférieur droit de l'écran du programmateur clignote. La connexion prend environ 30 secondes et, lorsque vous êtes bien connecté, l'icône du Wi-Fi s'arrête de clignoter et s'affiche en continu.

# CONFIGURATION DE L'APPLICATION HYDRAWISE

Pour brancher le programmateur HC à l'application Hydrawise, suivez ces étapes, puis suivez les instructions à l'écran.

#### Inscrivez-vous pour créer un compte en ligne

1. Si vous ne l'avez pas déjà fait, rendez-vous sur **Hydrawise.com** et créez un compte.

#### Connectez-vous à votre compte

1. Si c'est la première fois que vous vous connectez, vous serez guidé par l'assistant de paramétrage lors de la configuration initiale de votre programmateur.

#### Le manuel d'utilisation et les instructions de l'application se trouvent à l'adresse : Hydrawise.com/support

#### **Déclaration de la FCC canadienne**

Cet appareil se conforme aux normes RSS exemptes de licence d'Industrie Canada. Son fonctionnement est soumis aux deux conditions suivantes : (1) cet appareil ne doit pas causer d'interférences, et (2) cet appareil doit accepter toutes les interférences, y compris les interférences qui peuvent provoquer un fonctionnement non voulu de l'appareil.

Le présent appareil est conforme aux CNR d'Industrie Canada applicables aux appareils radio exempts de licence. L'exploitation est autorisée aux deux conditions suivantes: (1) l'appareil ne doit pas produire de brouillage, et (2) l'utilisateur de l'appareil doit accepter tout brouillage radioélectrique subi, même si le brouillage est susceptible d'en compromettre le fonctionnement.

#### **Déclaration de la FCC des États-Unis**

Cet appareil a été testé et déclaré conforme aux limitations applicables à un appareil numérique de classe B, en vertu de l'article 15 des réglementations FCC. Ces limitations sont conçues pour fournir une protection raisonnable contre les interférences nuisibles dans un environnement résidentiel. Cet appareil génère, utilise et peut émettre des radiofréquences ; dans le cas d'une installation et d'une utilisation non conformes aux instructions, il peut provoquer des interférences nuisibles avec les communications radio. Cependant, il n'existe pas de garantie qu'aucune interférence ne se produira dans une installation particulière. Si cet appareil provoque des interférences nuisibles avec un récepteur radio ou un téléviseur, ce qui peut être détecté en mettant l'appareil sous et hors tension, l'utilisateur peut essayer d'éliminer les interférences en essayant au moins l'une des procédures suivantes :

- Réorienter ou déplacer l'antenne de réception.
- Augmenter la distance entre l'appareil et le récepteur concerné.
- Brancher l'appareil à une prise appartenant à un circuit différent de celui sur lequel est branché le récepteur.
- Consulter le revendeur ou un technicien radio/TV expérimenté pour obtenir de l'aide.

Pour satisfaire aux exigences d'exposition aux fréquences radio de la FCC pour les dispositifs de transmission mobiles et les stations de base, une distance de séparation de 20 cm ou plus doit être maintenue en cours de fonctionnement entre l'antenne de cet appareil et les personnes. Pour assurer la conformité, le fonctionnement à une distance inférieure n'est pas recommandé. L'(es) antenne(s) utilisée(s) pour ce transmetteur ne doit pas être co-localisée ni fonctionner en conjonction avec une autre antenne ou un autre transmetteur.

# DÉPANNAGE

Vous avez besoin d'informations supplémentaires sur votre produit ? Découvrez des conseils sur l'installation, la configuration des programmateurs et bien plus encore.

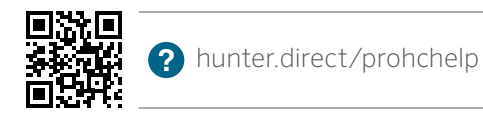